# ゲーミングメニューを利用する

ゲームをプレイ中に画面の録画や攻略サイトの検索ができたり、 ゲーム中の画面などの設定を行ったりできます。

#### ■ ゲーミングメニューの設定をする

ゲーム中の画質や通知の設定などが行えます。設定できる項目は次 のとおりです。

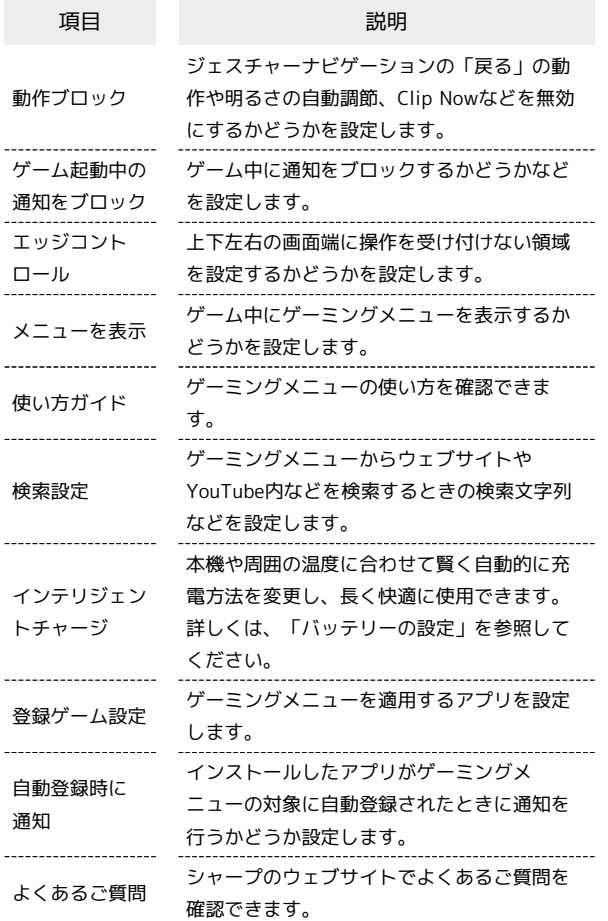

# $\overline{1}$

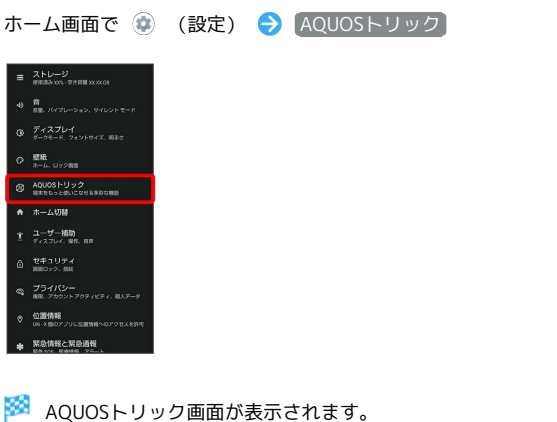

## $\overline{2}$

ゲーミングメニュー

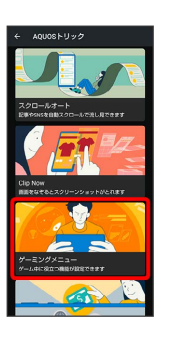

※ ゲーミングメニュー設定画面が表示されます。

### $\overline{3}$

各項目を設定

※ 設定が完了します。

■ ゲーミングメニュー設定利用時の操作

ジェスチャーナビゲーションの「戻る」動作や明る さの自動調節、Clip Nowなどを無効にするかどうか を設定する

ゲーミングメニュー設定画面で「動作ブロック」の /

#### $\blacksquare$

• ■ をタップすると有効(■)に、■ をタップすると無 効(●))に切り替わります。

```
• 動作ブロック → ブロックしたい機能をタップすると対象項
目の有効(\blacktriangledown) /無効(■)が切り替わります。
```

```
ゲーム中に通知をブロックするかどうかを設定する
```
ゲーミングメニュー設定画面で「ゲーム起動中の通知をブロッ  $7J$ の  $\bullet$  /

- •● をタップすると有効(■●)に、■● をタップすると無 効(■)に切り替わります。
- · グーム起動中の通知をブロック をタップすると、すべての通 知をブロックするか、電話着信時は通知をブロックしないかを 設定することができます。

上下左右の画面端に操作を受け付けない領域を設定 するかどうかを設定する

ゲーミングメニュー設定画面で エッジコントロール

• エッジコントロール をタップするたびに有効( ■ ) /無 効(■)が切り替わります。

ゲーム中にゲーミングメニューを表示するかどうか を設定する

ゲーミングメニュー設定画面で メニューを表示

• メニューを表示 をタップするたびに有効(■) /無効 ( ● ) が切り替わります。

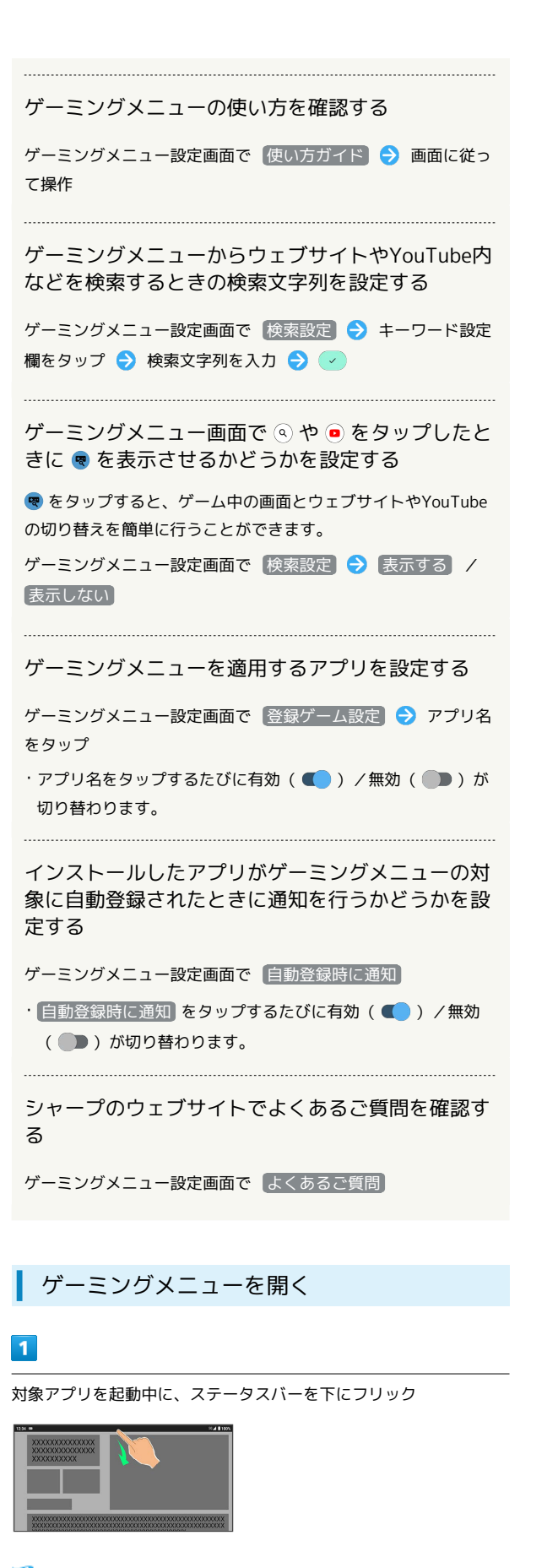

<mark>※3</mark> 通知パネルにゲーミングメニューが表示されます。

ゲーミングメニュー画面の見かた

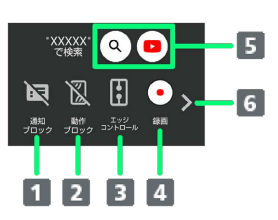

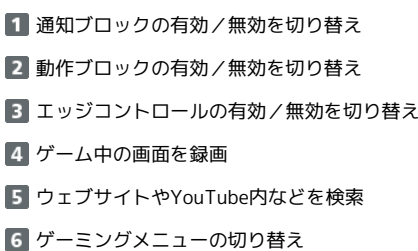

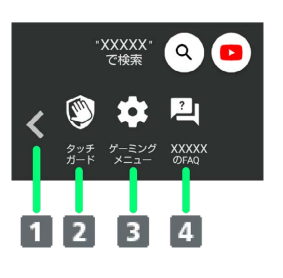

```
1 ゲーミングメニューの切り替え
```
- 2 タッチガードを起動
- 3 ゲーミングメニュー設定画面を起動
- 4 起動しているアプリに関する不具合情報を検索